Rundvisning på den bærbare computer Brugervejledning

© Copyright 2007 Hewlett-Packard Development Company, L.P.

Microsoft og Windows er amerikansk registrerede varemærker tilhørende Microsoft Corporation. Bluetooth er et varemærke tilhørende dets indehaver og anvendes af Hewlett-Packard Company under licens. SD-logoet er et varemærke tilhørende SD-logoets indehaver. Java er et amerikansk varemærke tilhørende Sun Microsystems, Inc.

Oplysningerne indeholdt heri kan ændres uden varsel. De eneste garantier for HP's produkter og serviceydelser er angivet i de udtrykkelige garantierklæringer, der følger med sådanne produkter og serviceydelser. Intet heri må fortolkes som udgørende en yderligere garanti. HP er ikke erstatningspligtig i tilfælde af tekniske unøjagtigheder eller typografiske fejl eller manglende oplysninger i denne vejledning.

Første udgave: Juni 2007

Dokumentets bestillingsnummer: 443953-081

### **Produktbemærkning**

Denne brugervejledning beskriver funktioner, der er fælles for de fleste modeller. Nogle funktioner er måske ikke tilgængelige på din computer.

# Indholdsfortegnelse

#### 1 Identificering af hardware

#### 2 Komponenter

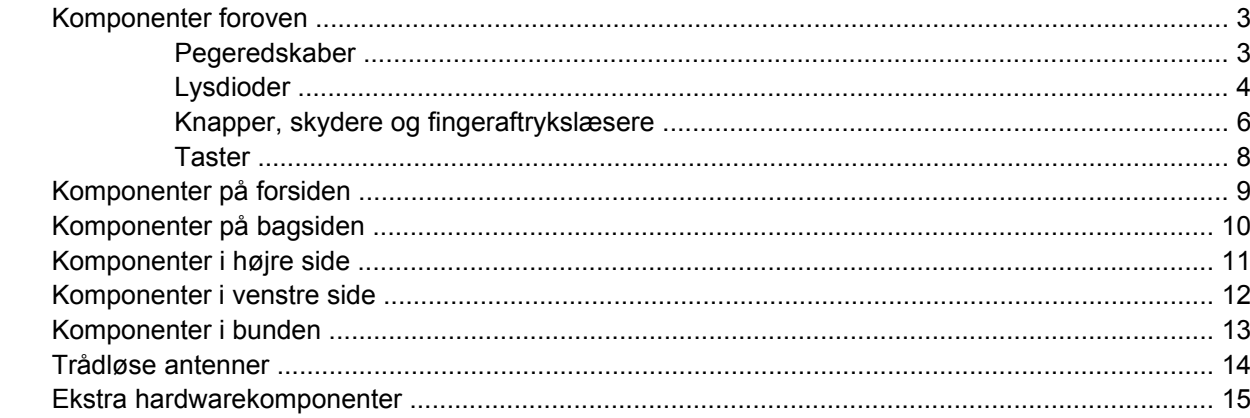

#### 3 Mærkater

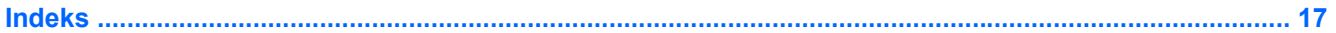

# <span id="page-6-0"></span>**1 Identificering af hardware**

Følg trinene nedenfor for at få vist en liste over installeret hardware i computeren:

- **1.** Vælg **Start > Denne computer**.
- **2.** I venstre rude i Systemopgavevinduet skal du vælge **Vis systemoplysninger**.
- **3.** Klik på fanebladet **Hardware**, og vælg derefter **> Enhedshåndtering**.

Du kan også tilføje hardware eller ændre enhedskonfigurationer ved hjælp af Enhedshåndtering.

# <span id="page-7-0"></span>**2 Komponenter**

## <span id="page-8-0"></span>**Komponenter foroven**

### **Pegeredskaber**

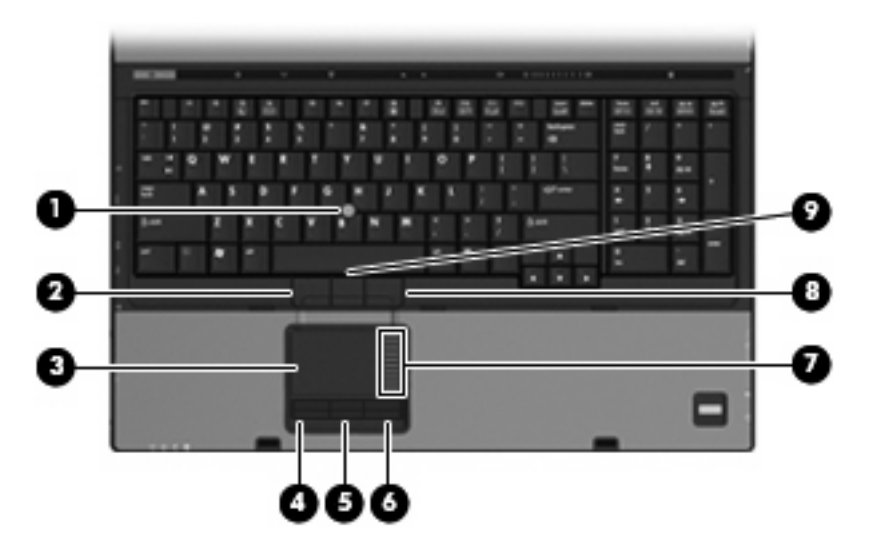

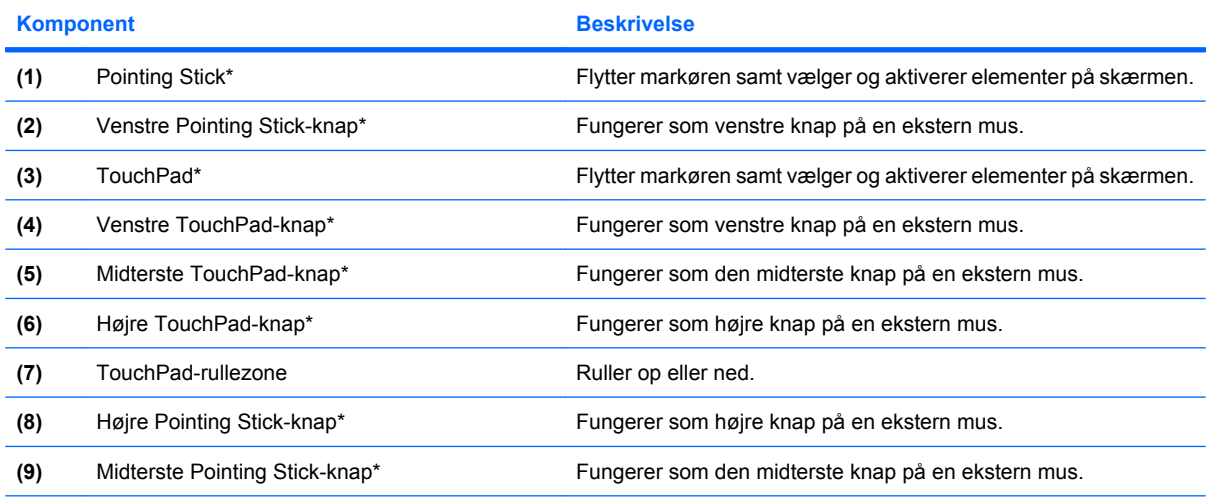

\*I denne tabel beskrives fabriksindstillingerne. Vælg **Start > Kontrolpanel > Printere og anden hardware > Mus** for at få vist eller ændre indstillingerne for pegeredskaber.

### <span id="page-9-0"></span>**Lysdioder**

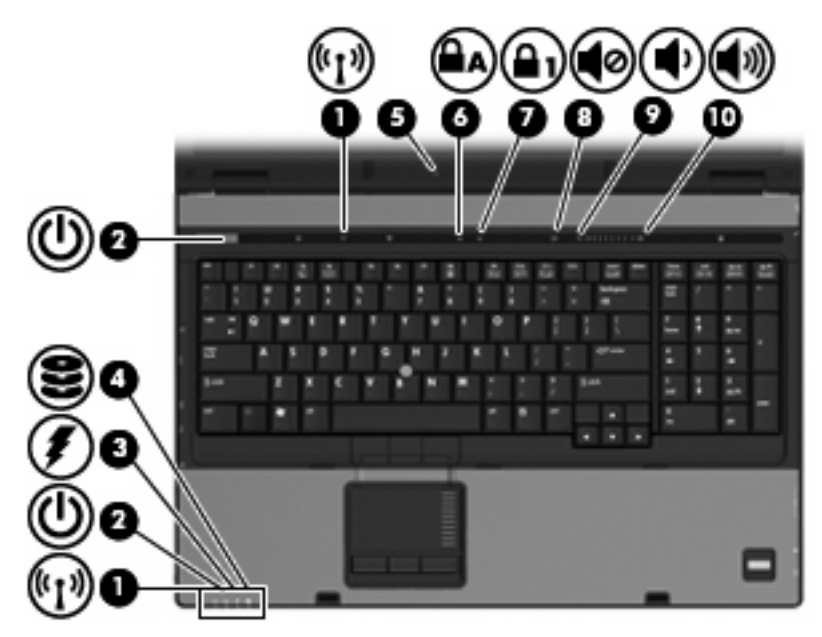

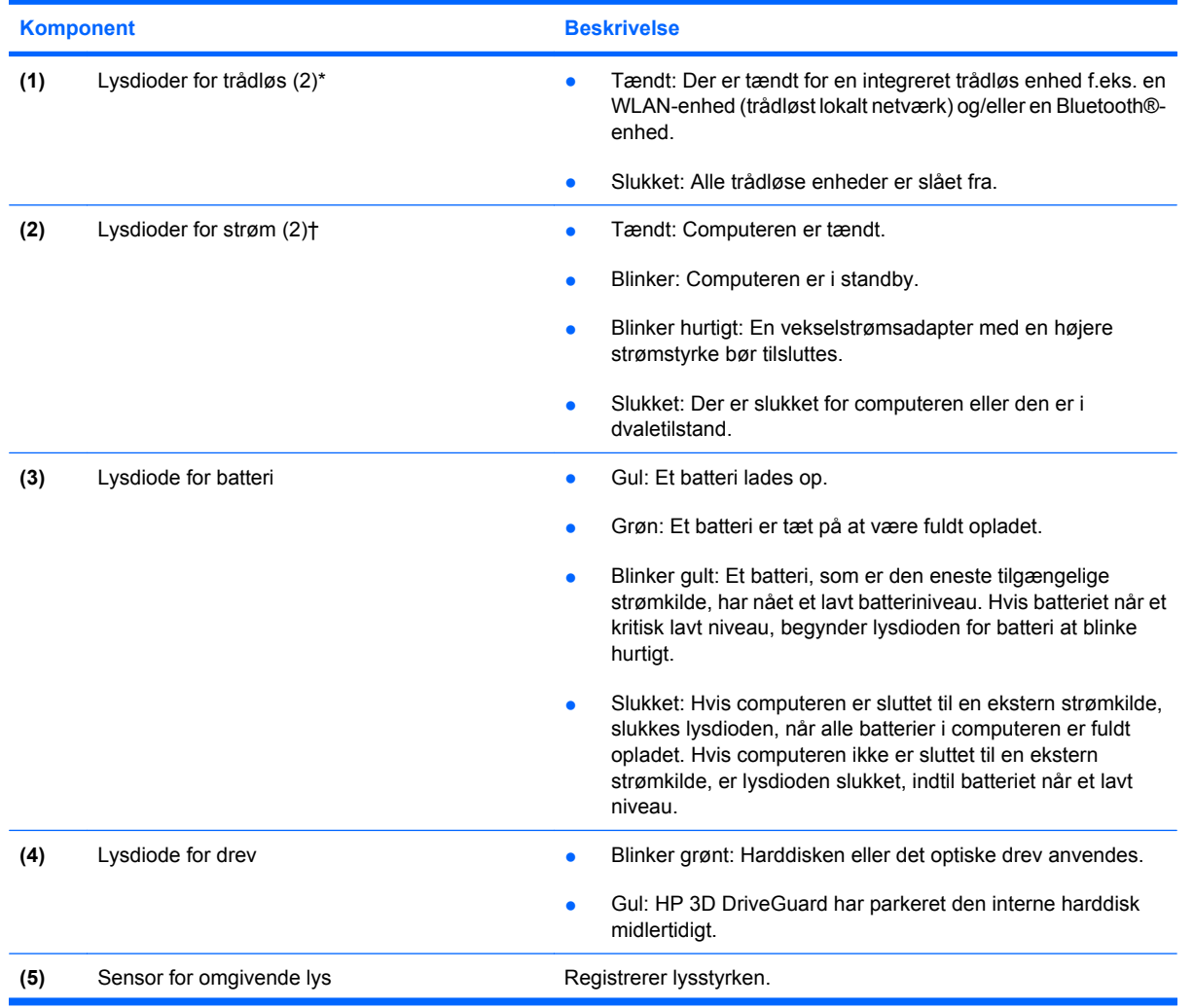

<span id="page-10-0"></span>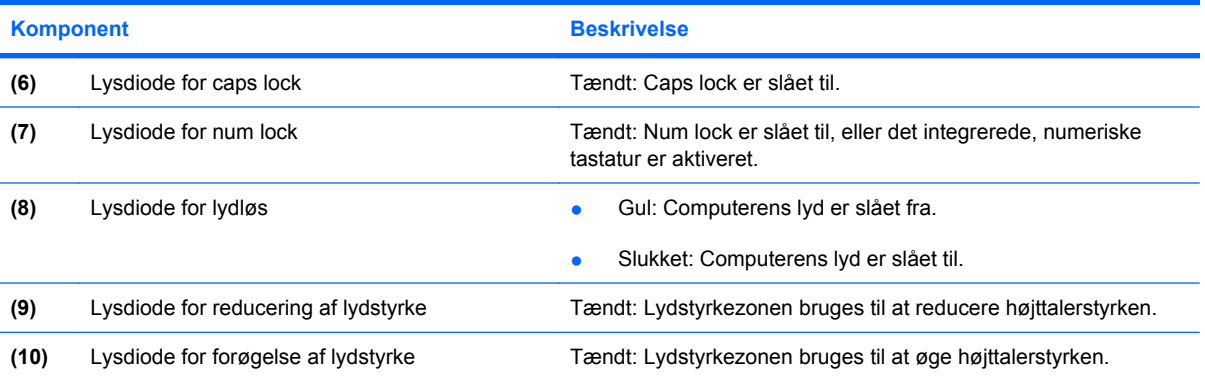

\*De to lysdioder for trådløs angiver de samme oplysninger. Lysdioden på knappen Trådløs er kun synlig, når computeren er åben. Lysdioden for trådløs foran på computeren er synlig, uanset om computeren er åben eller lukket.

†De to lysdioder for strøm angiver de samme oplysninger. Lysdioden på strømknappen er kun synlig, når computeren er åben. Lysdioden for strøm foran på computeren er synlig, uanset om computeren er åben eller lukket.

### <span id="page-11-0"></span>**Knapper, skydere og fingeraftrykslæsere**

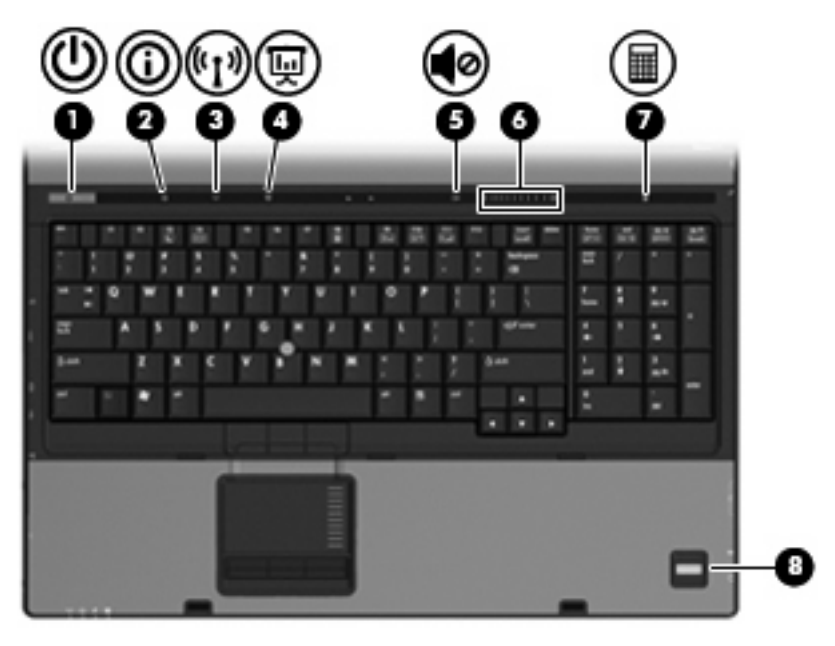

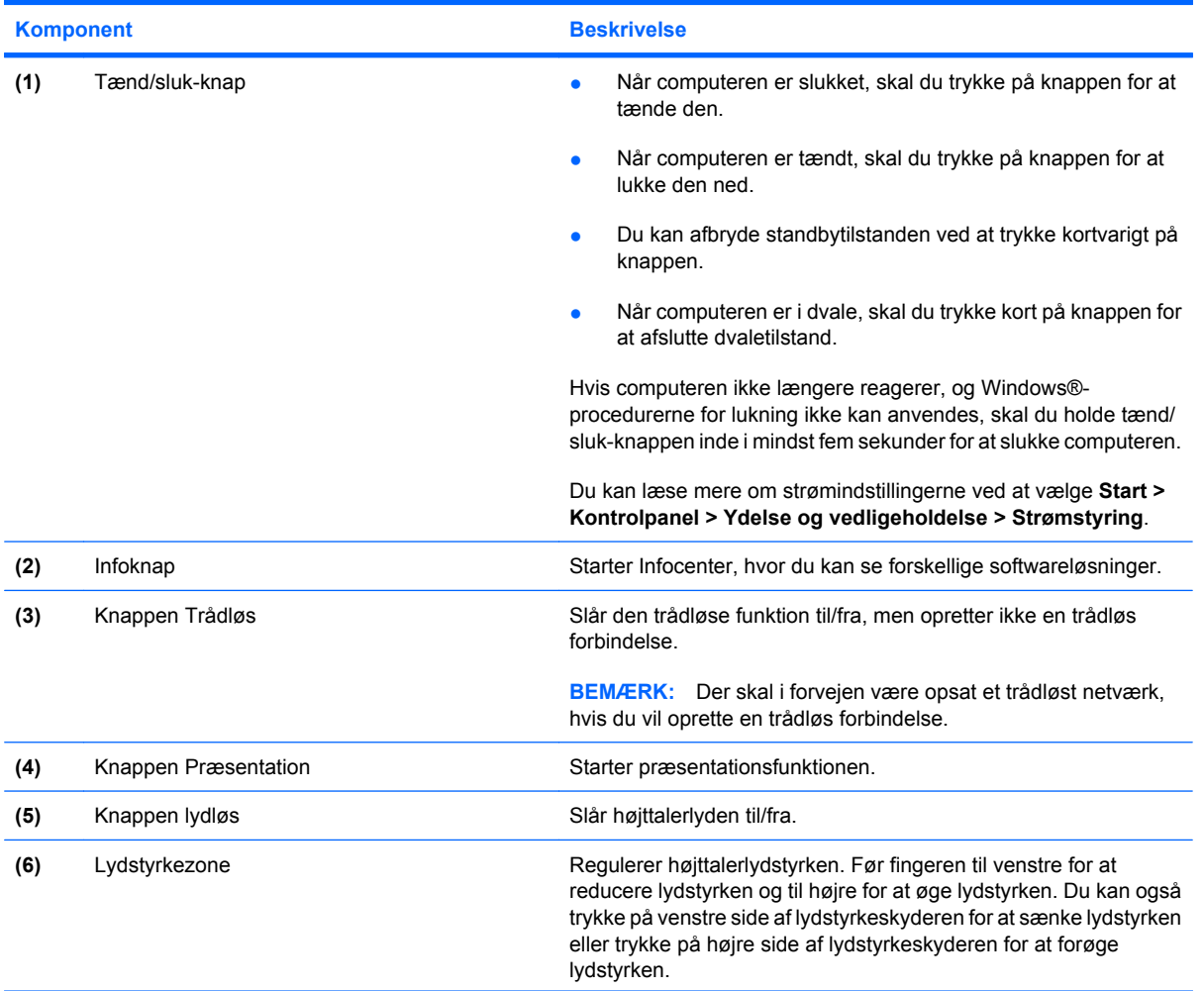

<span id="page-12-0"></span>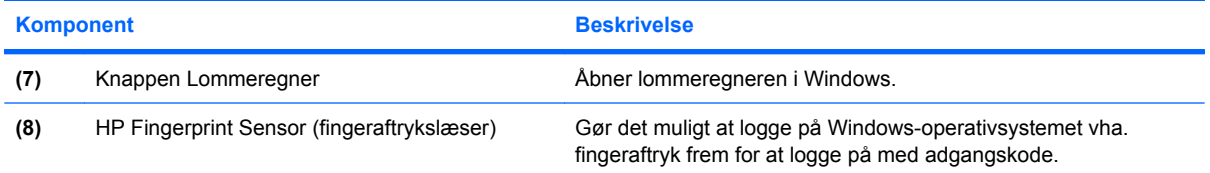

### <span id="page-13-0"></span>**Taster**

**BEMÆRK:** Computeren kan se en anelse anderledes ud end den, der er vist i illustrationen i dette afsnit.

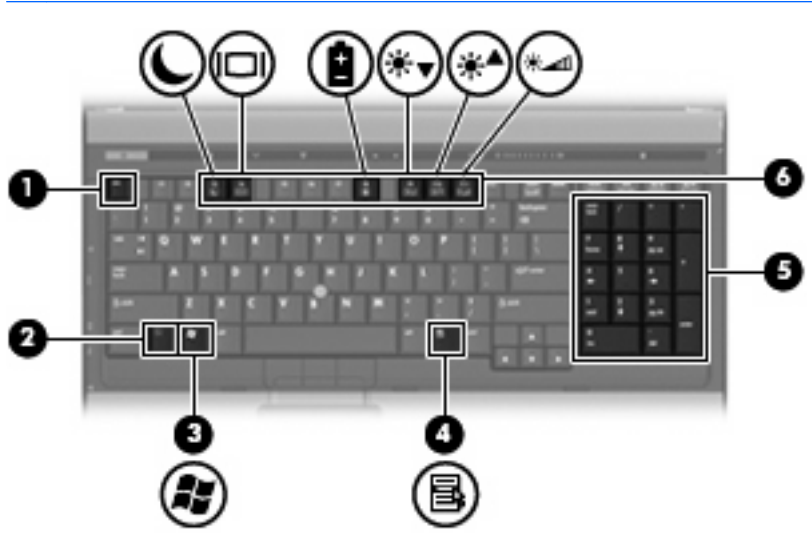

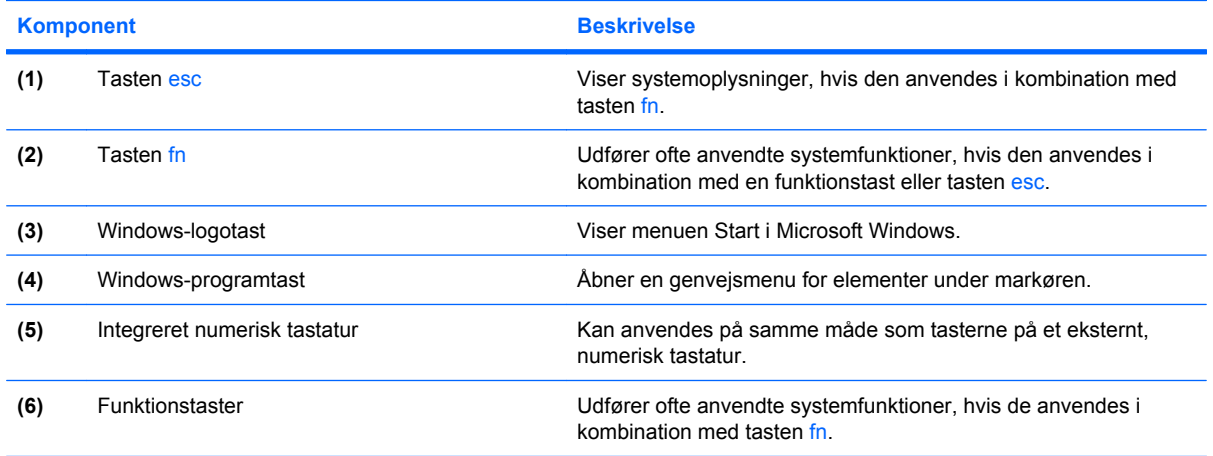

## <span id="page-14-0"></span>**Komponenter på forsiden**

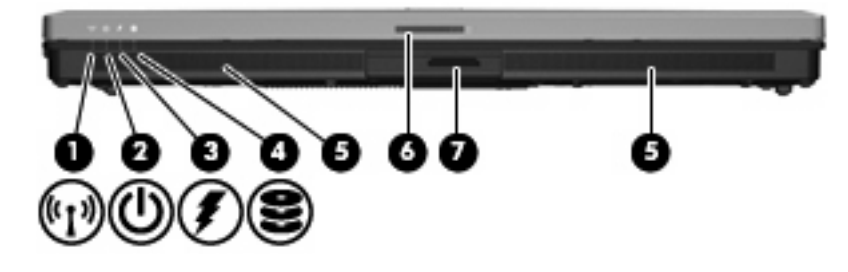

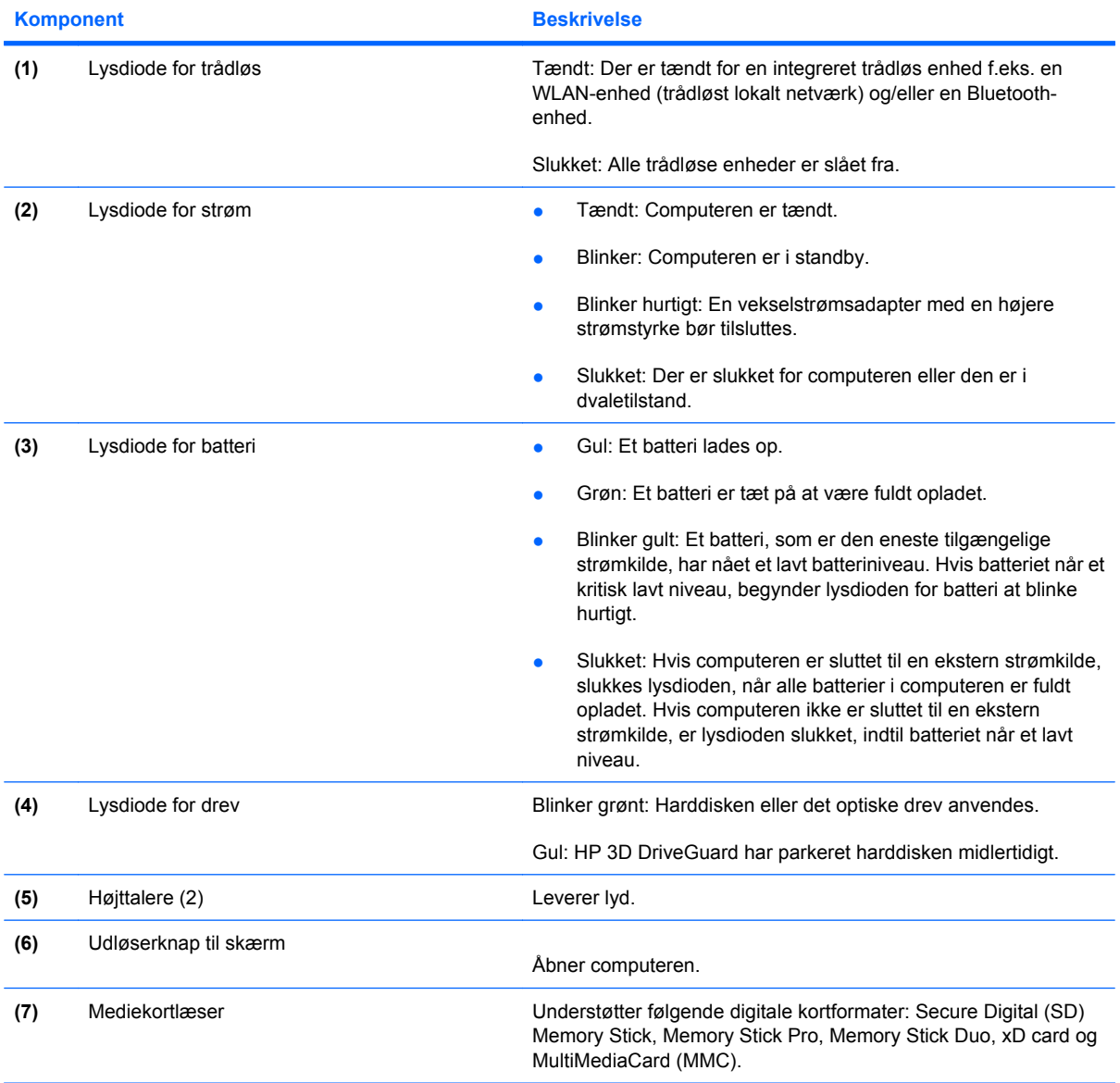

## <span id="page-15-0"></span>**Komponenter på bagsiden**

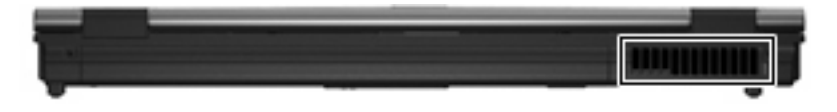

Ventilationsåbningen lader luftstrømmen afkøle indvendige komponenter.

**FORSIGTIG:** Undgå overophedning ved ikke at blokere ventilatorerne. Du må kun bruge computeren på en hård, plan overflade. Sørg for, at luftstrømmen ikke blokeres af en anden hård overflade f.eks. en tilstødende printer eller af en blød overflade f.eks. puder, tykke tæpper eller beklædning.

## <span id="page-16-0"></span>**Komponenter i højre side**

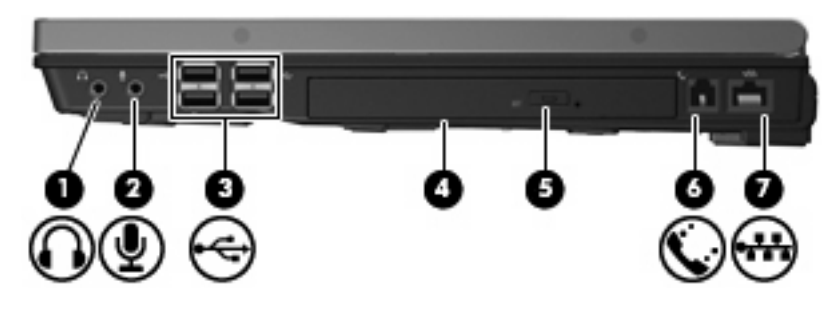

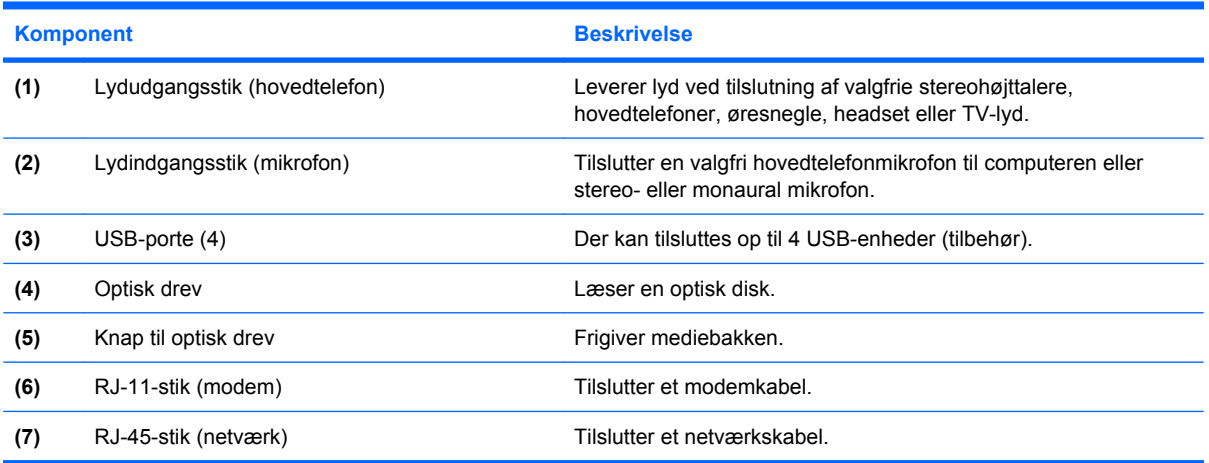

## <span id="page-17-0"></span>**Komponenter i venstre side**

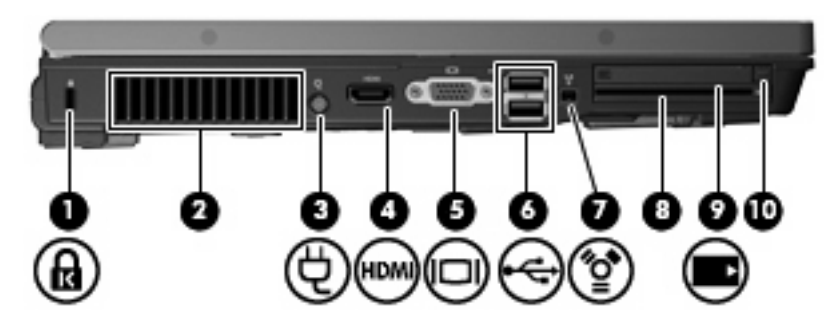

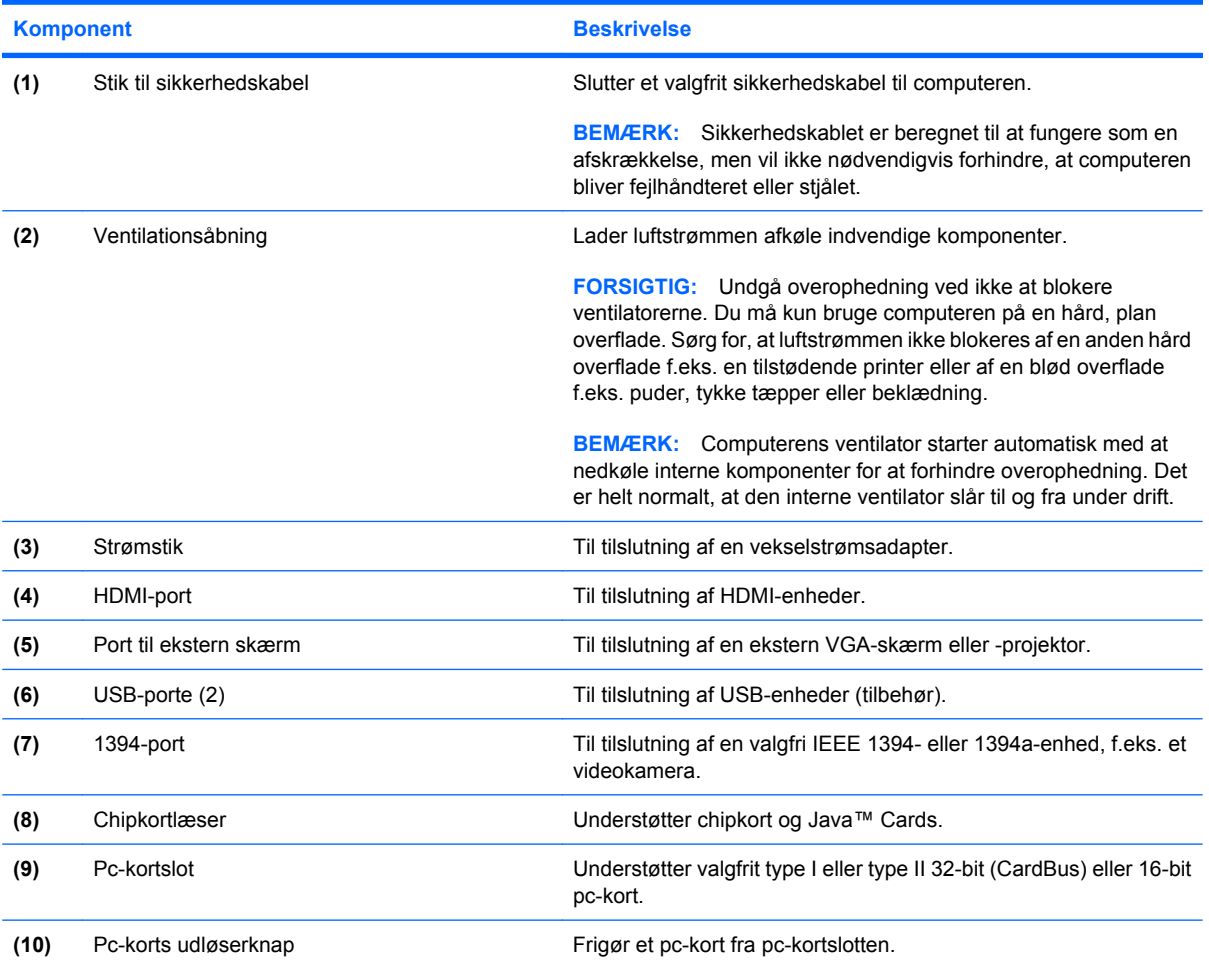

## <span id="page-18-0"></span>**Komponenter i bunden**

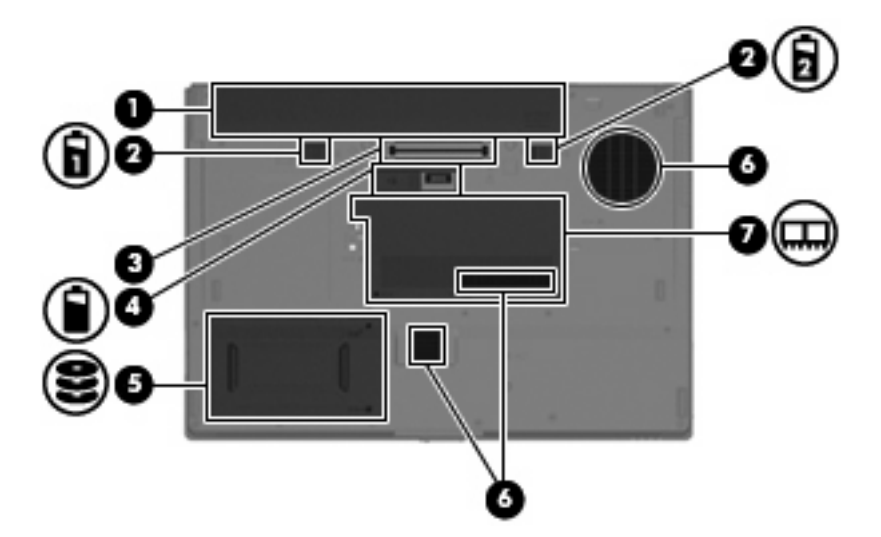

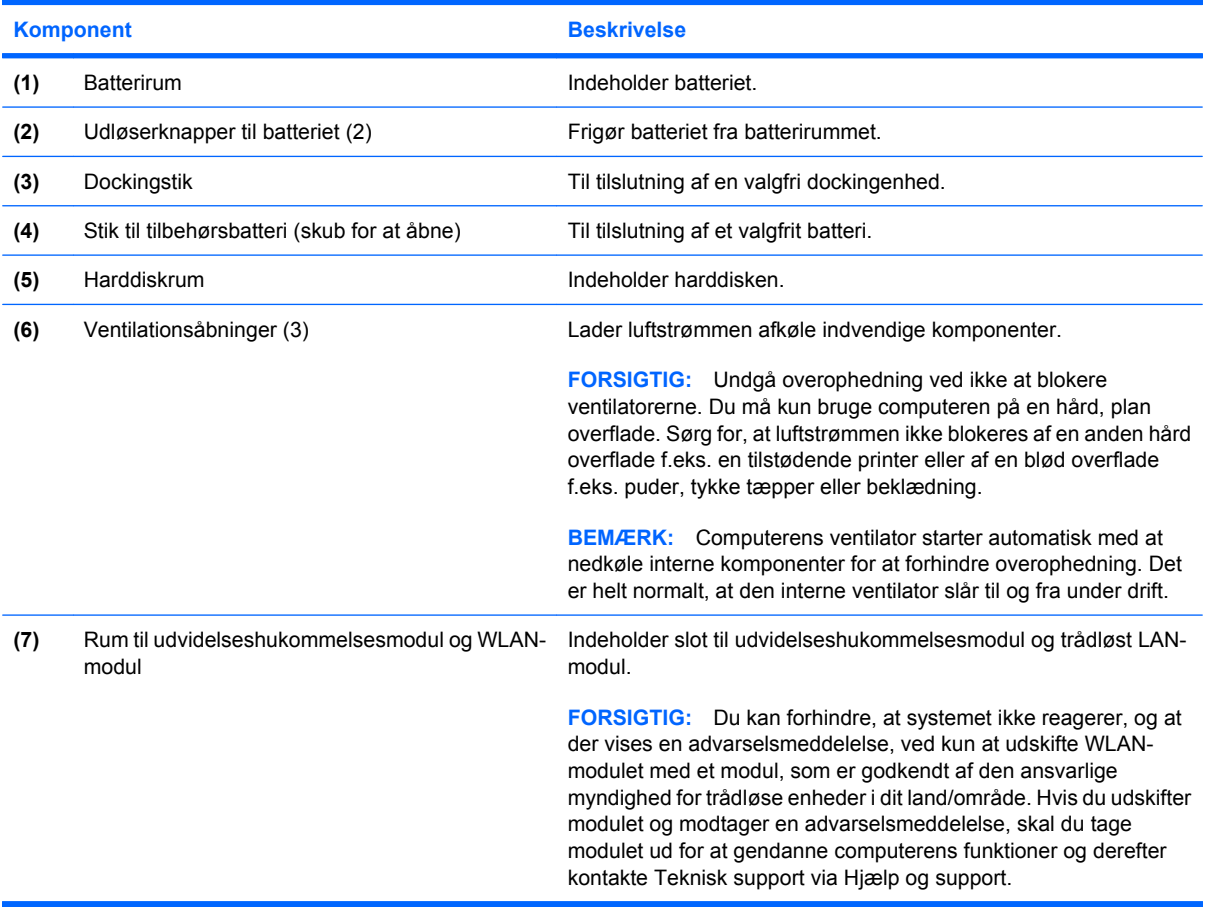

### <span id="page-19-0"></span>**Trådløse antenner**

Trådløse antenner sender og modtager signaler til kommunikation med WLAN (trådløse lokale netværk). Disse antenner kan ikke ses uden på computeren.

Lovgivningsmæssige oplysninger om trådløs finder du i det afsnit af *Generelle bemærkninger, sikkerhed og miljø*, der gælder for dit land. Disse oplysninger findes i Hjælp og Support.

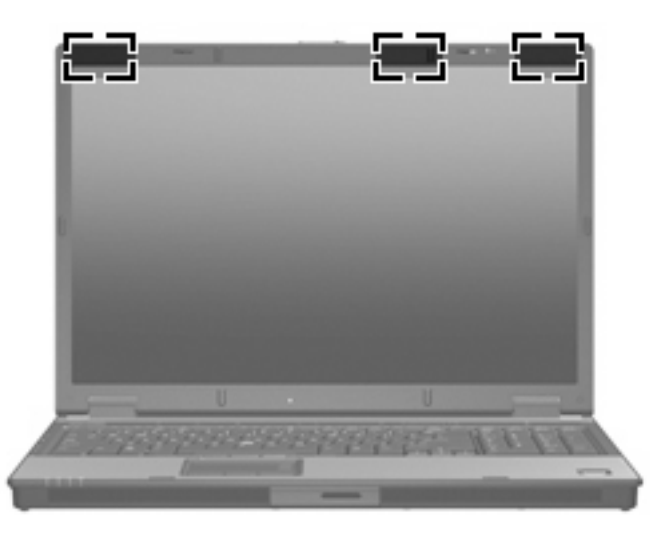

**BEMÆRK:** Hvis du vil opnå en optimal transmission, skal områderne umiddelbart omkring antennerne holdes fri for forhindringer.

### <span id="page-20-0"></span>**Ekstra hardwarekomponenter**

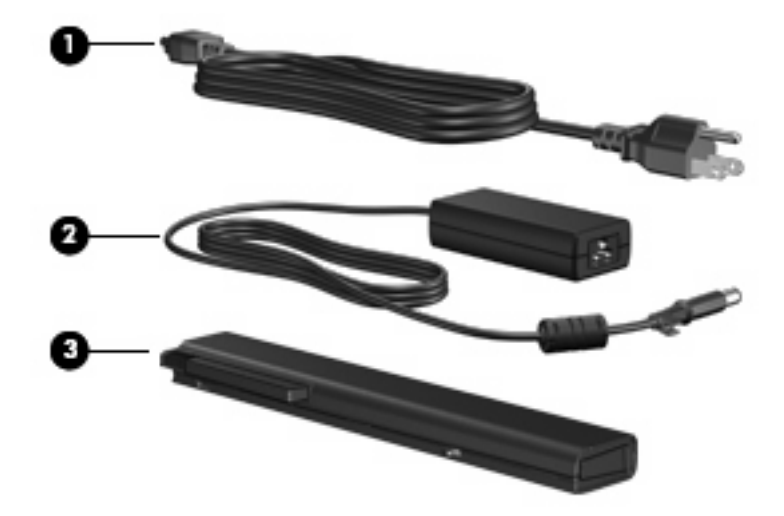

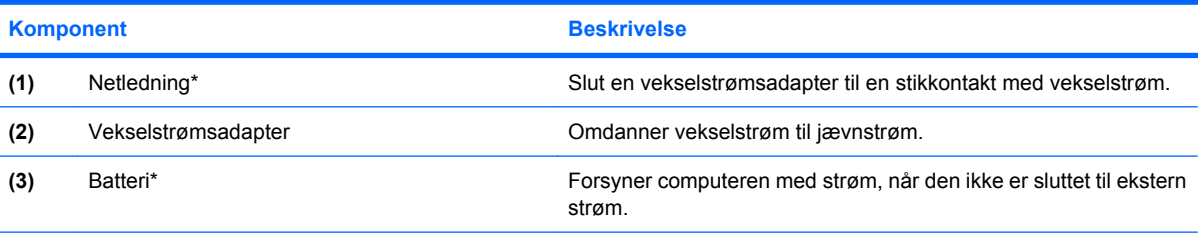

\*Batterier og netledninger ser forskellige ud i de forskellige lande/områder.

## <span id="page-21-0"></span>**3 Mærkater**

Mærkaterne på computeren indeholder oplysninger, du kan få brug for ved fejlfinding af systemproblemer, eller når du har computeren med på rejser til udlandet.

- Servicemærkat Angiver din computers produktmærke og serienavn, serienummer (s/n) og produktnummer (p/n). Du bør have disse oplysninger ved hånden, når du kontakter teknisk support. Servicemærkaten er fastgjort i bunden af computeren.
- Microsoft® Ægthedsbevis Indeholder Microsoft® Windows®-produktnøglen. Du kan få brug for produktnøglen for at opdatere eller udføre fejlfinding på operativsystemet. Ægthedsbeviset er fastgjort i bunden af computeren.
- Mærkat med lovgivningsmæssige oplysninger Indeholder lovgivningsmæssige oplysninger om computeren. Mærkaten med lovgivningsmæssige oplysninger er fastgjort i bunden af computeren.
- Modemgodkendelsesmærkat Indeholder lovgivningsmæssige oplysninger om modemmet og angiver de myndighedsgodkendelsesmærkninger, der kræves af nogle af de lande, hvor modemmet er godkendt til anvendelse. Du kan få brug for disse oplysninger, når du rejser i udlandet. Modemgodkendelsesetiketten sidder inde i hukommelsesmodulrummet.
- Mærkat(er) for trådløs certificering (kun udvalgte modeller) Indeholder oplysninger om valgfrie, trådløse enheder, der findes på udvalgte modeller, samt godkendelsesmærkerne for nogle af de lande/områder, hvor enhederne er godkendt til anvendelse. En valgfri enhed kan f.eks. være et WLAN (trådløst lokalt netværk) eller en valgfri Bluetooth®-enhed.Hvis computermodellen indeholder en eller flere trådløse enheder, følger der et eller flere certificeringsmærkater med computeren. Du kan få brug for disse oplysninger, når du rejser i udlandet. Mærkater for trådløs certificering er placeret på den indvendige side af hukommelsesmodulrummet.

## <span id="page-22-0"></span>**Indeks**

#### **Symboler/tal**

1394-port, identificere [12](#page-17-0)

#### **A**

At rejse med computeren certificeringsmærkater for trådløs [16](#page-21-0) modemgodkendelsesmærkat [16](#page-21-0)

#### **B**

Batteri, identificere [15](#page-20-0) batterirum [13](#page-18-0) Batterirum [16](#page-21-0) Batteriudløserknap, identificere [13](#page-18-0) Bluetooth-mærkat [16](#page-21-0)

#### **C**

Certificeringsmærkat for trådløs [16](#page-21-0) Chipkortlæser, identificere [12](#page-17-0)

**D**

Dockingstik, identificere [13](#page-18-0)

#### **E**

Ekstern skærm, port til, identificere [12](#page-17-0) esc-tast, identificere [8](#page-13-0)

#### **F**

Fingeraftrykslæser, identificere [7](#page-12-0) Fingeraftrykssensor, identificere [7](#page-12-0) fn-tast, identificere [8](#page-13-0) funktionstaster, identificere [8](#page-13-0)

#### **H**

harddiskrum, identificere [13](#page-18-0)

HDMI-port, identificere [12](#page-17-0) Hovedtelefonstik (lydudgang) [11](#page-16-0) HP Fingerprint Sensor, identificere [7](#page-12-0) Højttaler, identificere [9](#page-14-0)

#### **I**

IEEE 1394-port, identificere [12](#page-17-0) Infoknap, identificere [6](#page-11-0)

#### **J**

Jackstik lydindgang (mikrofon) [11](#page-16-0) lydudgang (hovedtelefon) [11](#page-16-0) RJ-11 (modem) [11](#page-16-0) RJ-45 (netværk) [11](#page-16-0)

#### **K**

Knap, batteriudløser [13](#page-18-0) knap for lydløs, identificere [6](#page-11-0) Knap for trådløs, identificere [6](#page-11-0) knapper lydløs [6](#page-11-0) TouchPad [3](#page-8-0) Knapper info [6](#page-11-0) Pc-korts udløser [12](#page-17-0) Pointing Stick [3](#page-8-0) præsentation [6,](#page-11-0) [7](#page-12-0) strøm [6](#page-11-0) trådløs [6](#page-11-0) komponenter bagside [10](#page-15-0) foroven [3](#page-8-0) forside [9](#page-14-0) højre side [11](#page-16-0) i bunden [13](#page-18-0) venstre side [12](#page-17-0) yderligere hardware [15](#page-20-0)

Komponenter trådløse antenner [14](#page-19-0)

#### **L**

Ledning, net [15](#page-20-0) Lommeregner-knap, identificere [7](#page-12-0) lovgivningsmæssige oplysninger certificeringsmærkater for trådløs [16](#page-21-0) Lovgivningsmæssige oplysninger modemgodkendelsesmærkat [16](#page-21-0) mærkat med lovgivningsmæssige oplysninger [16](#page-21-0) Lydindgangsstik (mikrofon), identificere [11](#page-16-0) lydstyrkezone, identificere [6](#page-11-0) Lydudgangsstik (hovedtelefon), identificere [11](#page-16-0) Lysdiode for batteri, identificere [4,](#page-9-0) [9](#page-14-0) Lysdiode for caps lock, identificere [5](#page-10-0) Lysdiode for drev, identificere [4](#page-9-0), [9](#page-14-0) Lysdiode for forøgelse af lydstyrke, identificere [5](#page-10-0) Lysdiode for lydløs, identificere [5](#page-10-0) Lysdiode for num lock, identificere [5](#page-10-0) Lysdiode for reducering af lydstyrke, identificere [5](#page-10-0) Lysdiode for trådløs, identificere [4,](#page-9-0) [9](#page-14-0) Lysdioder Batteri [4,](#page-9-0) [9](#page-14-0) caps lock [5](#page-10-0)

drev [4](#page-9-0), [9](#page-14-0) forøg lydstyrke [5](#page-10-0) lydløs [5](#page-10-0) num lock [5](#page-10-0) reducere lydstyrken [5](#page-10-0) strøm [4](#page-9-0), [9](#page-14-0) trådløs [4](#page-9-0), [9](#page-14-0)

#### **M**

Mediekortlæser, identificere [9](#page-14-0) Microsoft Ægthedsbevis, mærkat [16](#page-21-0) Mikrofonstik (lydindgang) [11](#page-16-0) Modemgodkendelsesmærkat [16](#page-21-0) mærkater servicemærkat [16](#page-21-0) Mærkater Bluetooth [16](#page-21-0) certificering for trådløs [16](#page-21-0) lovgivningsmæssige oplysninger [16](#page-21-0) Microsoft Ægthedsbevis [16](#page-21-0) modemgodkendelse [16](#page-21-0) WLAN [16](#page-21-0) Mærkat med Ægthedsbevis [16](#page-21-0)

#### **N**

Netledning, identificere [15](#page-20-0) Numerisk tastatur, identificere [8](#page-13-0)

#### **O**

Operativsystem Microsoft Ægthedsbevis, mærkat [16](#page-21-0) Produktnøgle [16](#page-21-0) Optisk drev, identificere [11](#page-16-0) Optisk drev-knap, identificere [11](#page-16-0)

#### **P**

Pc-kortslot, identificere [12](#page-17-0) Pc-korts udløserknap, identificere [12](#page-17-0) pegepinde, identificere [3](#page-8-0) Pladser om batterier [16](#page-21-0) Porte 1394 [12](#page-17-0) ekstern skærm [12](#page-17-0) HDMI [12](#page-17-0) USB [11,](#page-16-0) [12](#page-17-0)

Produktnavn og -nummer, computer [16](#page-21-0) Produktnøgle [16](#page-21-0) programtast, Windows [8](#page-13-0) Præsentation-knap, identificere [6](#page-11-0)

#### **R**

RJ-11-stik (modem), identificere [11](#page-16-0) RJ-45-stik (netværk), identificere [11](#page-16-0) rulleområder, TouchPad [3](#page-8-0) rum batterier [13](#page-18-0) Harddisk [13](#page-18-0)

#### **S**

Serienummer, computer [16](#page-21-0) Servicemærkat [16](#page-21-0) Skærmport, ekstern [12](#page-17-0) Slot Chipkortlæser [12](#page-17-0) Slot til udvidelseshukommelsesmodul Slots, hukommelsesmodul [13](#page-18-0) Stik, strøm [12](#page-17-0) Stik til batteri, identificere [13](#page-18-0) Stik til sikkerhedskabel, identificere [12](#page-17-0) Strømstik, identificere [12](#page-17-0)

#### **T**

taster esc [8](#page-13-0) fn [8](#page-13-0) funktion [8](#page-13-0) Windows-logo [8](#page-13-0) Windows-programmer [8](#page-13-0) **TouchPad** rulleområder [3](#page-8-0) TouchPad, identificere [3](#page-8-0) TouchPad-knapper, identificere [3](#page-8-0) Tænd/sluk-knap, identificere [6](#page-11-0) Tænd/sluk-lysdiode, identificere [9](#page-14-0) Tænd/sluk-lysdioder, identificere [4](#page-9-0)

#### **U**

Udløserknap, batteri [13](#page-18-0)

Udløserknap til skærm, identificere [9](#page-14-0) Udvidelseshukommelsesmodulrum , identificere Rum, hukommelsesmodul [13](#page-18-0) USB-porte, identificere [11,](#page-16-0) [12](#page-17-0)

#### **V**

Vekselstrømsadapter, identificere [15](#page-20-0) Ventilationsåbning [12](#page-17-0) Ventilationsåbninger, identificere [13](#page-18-0)

#### **W**

Windows-logotast, identificere [8](#page-13-0) Windows-programtast, identificere [8](#page-13-0) WLAN-enhed [16](#page-21-0) WLAN-mærkat [16](#page-21-0)

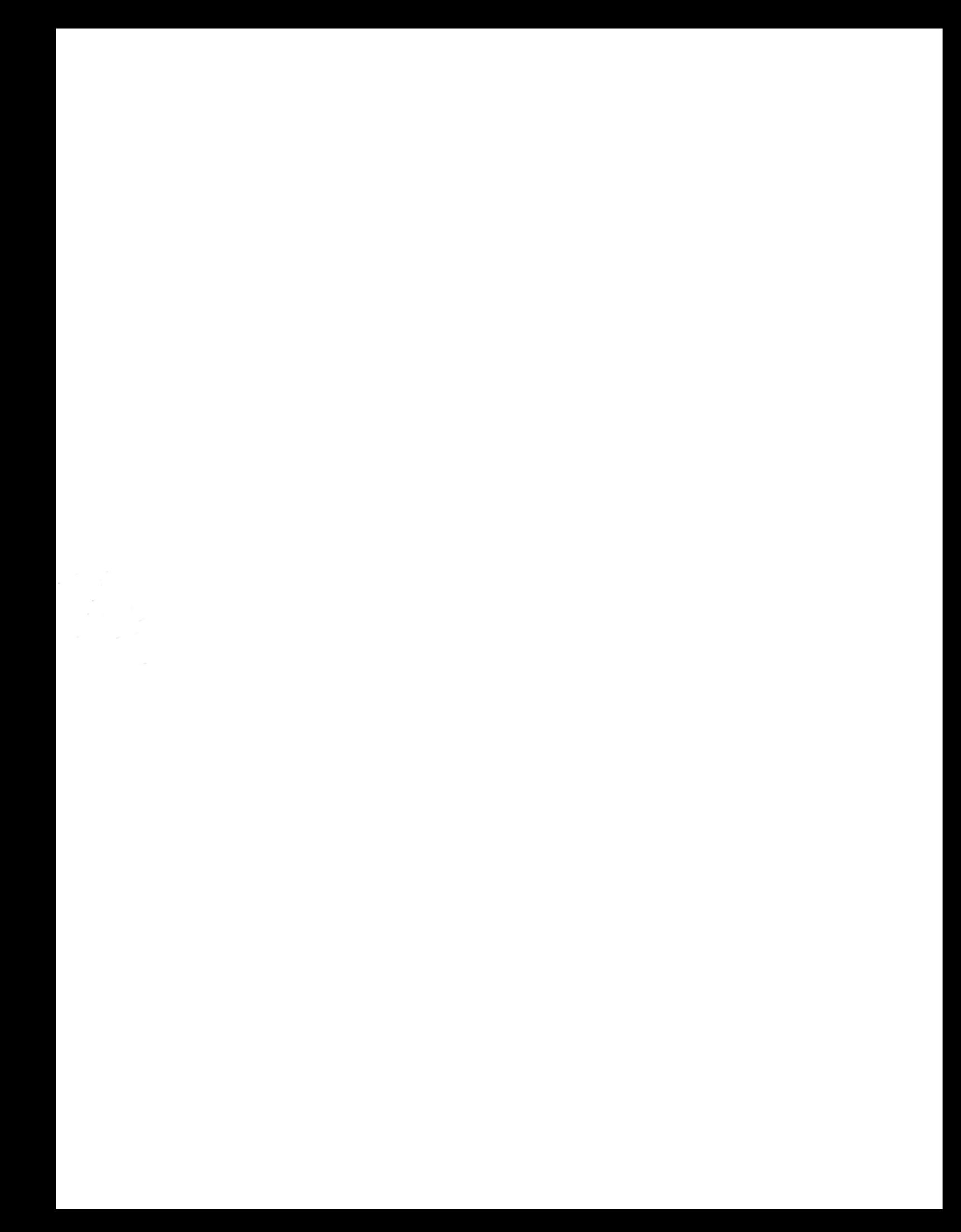